# THE GEOGRAPHICAL INFORMATION SYSTEM OF THE VINEYARD CADASTRE AND THE IMPACT ON THE SUSTAINABLE DEVELOPMENT PROCESS OF THE RECAS VINEYARD

# Ionuț Cosmin GHEORGHESCU, Ana Maria ȘTIRBU

#### Scientific Coordinator: Lect. PhD Eng. Anca Maria MOSCOVICI

Polytechnic University Timisoara, Faculty of Civil Engineering, Study program: Sustainable Development Energy Audit and Fire Safety of Buildings

Corresponding author email: gheorghescu\_ionut@yahoo.com

#### Abstract

The paper presents a management plan of the Recas vineyard using software specific to Geographic Information Systems, which are based on the vineyard cadastre, information on the vineyard area, the owner, the category of use of the vineyards, and other aspects, a series of results with immediate or long-term effect on the process of sustainable development.

Creating a WEB GIS application that presents an interactive map of the Recas vineyard using the ArcGIS online software, is a mobile and advanced solution for how to use a map in the viticultural field.

The interactive map can be used for tourism purposes, based on the exposure of the main locations and the management of all works necessary for plots in the Recas vineyard, so good coordination will lead to the proposed results and the development of sustainable viticulture in the western part of Romania, it directly contributes to the expansion of national sustainable wine development.

Key words: ArcGIS, Geographic Information Systems, Sustainable Development, Vineyard Cadastre.

## INTRODUCTION

By carrying out a management plan of the Recaş vineyard using software specific to Geographic Information Systems, based on the vineyard cadastre, information on the vineyard area, the owner, the category of use of the vineyards, as well as other aspects, a series of results can be obtained immediate or long-term effect on the sustainable development process.

The viticultural cadastre is a component of the agricultural cadastre and represents the subsystem of evidence and systematic inventory of real estate in technical, economic and legal aspects regarding the viticultural surface, the category of use of the viticultural plots and the owner.

In order to achieve the viticultural cadastre, the following stages must be completed: territorial delimitation of viticultural areas, territorial delimitation of viticultural areas intended for the production of quality wines with designation of origin and identification, registration and representation on maps and cadastral plans of scattered vineyards located outside viticultural areas. For the application of the viticultural cadastre, the set of technical works must be carried out, which determines exactly the viticultural functional properties regarding their identification, measurement, description and representation on maps.

Also, the importance of cadastral works is paramount for the establishment of information systems of the territory, able to provide quickly, real data of management and planning of real estate in various sectors of the national economy.

The Viticultural Information System represents the unitary and obligatory system, through which the identification, registration, delimitation and representation on maps and cadastral plans of all the lands from the national viticultural patrimony and of the other real estates related to it, regardless of their destination and owners.

The purpose of the system consists in updating or drawing up plans for wine-growing centers and vineyards, the correct establishment of the agricultural income tax, their trading, leasing or concession, and the statistical processing necessary for the elaboration of technical and economic documents.

## MATERIALS AND METHODS

In order to characterize the evolution of milk production, the following indicators were used: number of cattle stock, of which dairy cows and heifers, milk yield and milk production, milk consumption per inhabitant, number of dairy farms and cow density per ha.

Sustainable viticulture as defined in the O.I.V. CST 1/2004 represents: the development of a unitary concept on grape production and processing systems, in harmony with the economic and structural sustainability of the wine-growing territory, the quality and safety of the products obtained, in the context of practicing safe viticulture, taking into account the risks related to the environment, consumer safety and to capitalize on aspects related to history, culture, heritage, ecology and landscapes of the wine-growing area.

The wine-growing area represents a national and european heritage, respectively. It must be delimited, identified, analyzed and evaluated as objectively as possible in order to be managed, capitalized and registered in the cadastre. Romania is one of the main european winegrowing countries, with a millennial tradition regarding the cultivation of vines. Romania has eight wine regions, which include numerous vineyards and wine centers.

The western region of the country has an important viticultural area with a large share in romanian viticulture. It provides favorable natural conditions for the cultivation of vines, especially varieties for high quality wines.

The geographical location and the superior infrastructure of the other viticultural areas of Romania have attracted a large number of investors, especially in recent years, who have fully contributed to the relaunch of viticulture in this area.

The wine growing area in the west of the country includes the area of some old vineyards, with a long tradition in the cultivation of vines, such as the vineyards Recaş, Petro Vaselo, Dealul Dorului and Thesaurus.

Cramele Recaş company manages an area of approximately 1150 hectares of vines located in Recaş locality, Timiş county, as well as in Miniş locality, Arad county. The main grape varieties cultivated by the company Cramele Recaş in the Recaş vineyard as well as in the Miniş vineyard are presented in table 1.

| Table 1. The main grape varieties in the vineyards of  |
|--------------------------------------------------------|
| Cramele Recas and the number of hectares allocated for |
| each variety.                                          |

|                | each vallet                                                       |           |
|----------------|-------------------------------------------------------------------|-----------|
| Current number | Grape varieties from<br>Recaş vineyard and from<br>Miniş vineyard | Area (ha) |
| 1              | Pinot Gris                                                        | 71,76 ha  |
| 2              | Sauvignon Blanc                                                   | 106,04 ha |
| 3              | Chardonnay                                                        | 60,74 ha  |
| 4              | Muscat Ottonel                                                    | 45,52 ha  |
| 5              | Feteasca Regala                                                   | 135 ha    |
| 6              | Fetească Albă                                                     | 3 ha      |
| 7              | Riesling Italian                                                  | 17 ha     |
| 8              | Riesling de Rhein                                                 | 36 ha     |
| 9              | Mustoasă de Maderat                                               | 2 ha      |
| 10             | Viognier                                                          | 9,3 ha    |
| 11             | Tămâioasă Românească                                              | 3 ha      |
| 12             | Traminer                                                          | 4 ha      |
| 13             | Pinot Noir                                                        | 57,95 ha  |
| 14             | Cabernet Sauvignon                                                | 177 ha    |
| 15             | Cabernet Franc                                                    | 13,74 ha  |
| 16             | Syrah                                                             | 13,52 ha  |
| 17             | Fetească Neagră                                                   | 45,37 ha  |
| 18             | Merlot                                                            | 106 ha    |
| 19             | Novac                                                             | 1 ha      |
| 20             | Negru de Drăgășani                                                | 3 ha      |
| 21             | Cadarcă                                                           | 3 ha      |

The wine heritage is an asset that is managed nationally. The information associated with the national viticultural heritage is that of cadastral and administrative records.

Thus, by creating a management plan for the Recaş vineyard using software specific to Geographic Information Systems, based on the viticultural cadastre, information on the viticultural area, the category of use of the vineyards, the owner and other aspects, a series of results can be obtained with immediate or long-term effect on the sustainable development process.

Therefore, the restructuring of the classic vine cultivation technologies, practiced in this area, to the requirements of sustainable viticulture, requires solving interdisciplinary issues and the choice of optimal options further ensure the well-known quality of the wine products in this area.

The use of new technologies within the Recaş vineyard, such as global positioning systems (GNSS), meteorological sensors and Geographic Information Systems (GIS), contributes decisively to the development of the sustainable viticulture process in the western part of Romania (Barliba et al., 2017).

Also, the importance of cadastral works is paramount for the elaboration of the Geographic Information Systems of the viticultural territory, able to provide quickly real data of management and planning of the works undertaken within the viticultural areas.

# **RESULTS AND DISCUSSIONS**

The Geographic Information System is the framework that allows data collection, management and analysis. With its roots in the science of geography, GIS integrates several types of data (Herban et al., 2012).

Analyze spatial locations and organize layers of information in views using maps and 3D scenes. With this unique capability, GIS reveals a deeper understanding of data, such as patterns, relationships, and situations, helping users make smarter decisions (Barliba et al., 2018).

ArcGIS is an application, very useful and fast for creating attractive maps in 2D and 3D format, data analysis and geographic knowledge generation. It provides the ability to examine relationships, test predictions, and ultimately, make better decisions (Grecea et al., 2012).

ArcGIS Online provides the tools you need to create interactive maps and applications that can be shared with specific groups or users.

The study consists in creating a GIS Web application that presents an interactive map of the Recas, vineyard, using ArcGIS Online software, the map highlights the plots on which the main varieties are grown and the plots on which the subcategories of the vine category are found, these being: land in preparation for planting, fruitful vine plantations, rootstock plantations, vine schools, hop plants, abandoned vineyards. The map of the Recaş vineyard also includes: the Cramele Recaş tourist area, the communal road DC 66 as well as the main agricultural roads used for the specific works of viticulture.

For the plots on which the main local varieties are cultivated, the following are highlighted: the type of soil specific to each plot, the irrigable plots and the plots where the level of fertilization must be reduced or increased and the plots where there is a problem with a disease, a pest or irrigation system.

The interactive map will present several points of interest in the Recas vineyard, which will contain information on: subcategories of the category of use of vines, the name and description of each variety of vine grown, the soil specific to each plot, whether the plot is irrigated or problem with the irrigation system, where the level of fertilization must be reduced or increased, where there is a problem with a disease or a pest, details about the geographical position of each plot, latitude and longitude, land book number, specific cadastral number each plot and a symbol that differentiates them. In order to create the WEB GIS application that presents the interactive map of the Recas vineyard, the following steps were completed:

The first stage consisted in identifying and collecting on the field the geographical coordinates of the targeted objectives using a smartphone and accessing the Bing Maps web service. This was followed by the creation of a spatial database that includes several Microsoft Excel files, each file having different attributes, depending on what it contains (Herban et al., 2012).

The figure below shows a list of databases with all Excel files (Figure 1).

Name

Landmarks vineyard Recaş.xlxs

🕼 Roads Recaş Vineyard.xlxs

Subcategories of the category of use vine vineyard Recas.xlxs

The plots on which the main vine varieties are cultivated in the Recas vineyard.xlxs

#### Figure 1. List of Excel files

In Figure 2 we presented the content of the GIS database for the subcategories of the vine use category from the Recas vineyard.

| 1 | A                                               | В                 | C                | D         | F         | F |
|---|-------------------------------------------------|-------------------|------------------|-----------|-----------|---|
| 1 | Name                                            | Nr. Land Registry | Cadastral number | Latitude  | Longitude |   |
| 2 | Land in preparation for planting                | 411042            | 411042           | 45.838196 | 21.536447 |   |
| 3 | Vine plantation                                 | 415401            | 415401           | 45.833557 | 21.544446 |   |
| 4 | Planting rootstocks, grafted ropes and cuttings | 411012            | 411012           | 45.836526 | 21.527979 |   |
| 5 | Vine schools                                    | 400637            | 400637           | 45.833318 | 21.526648 |   |
| 6 | Hop plantation                                  | 414981            | 414981           | 45.831395 | 21.534345 |   |
| 7 | Abandoned vineyard                              | 415407            | 415407           | 45.833196 | 21.535125 |   |
| 8 |                                                 |                   |                  |           |           |   |
| 9 |                                                 |                   |                  |           |           |   |

Figure 2. GIS database for the subcategories of the Recaş vineyard use category

In Figure 3 we presented the content of the GIS database for the plots on which the main vine varieties are cultivated in the Recas vineyard.

| A CA                     | Calor + 11              | - K C =          | = = +-    | in the la     | e General -                                                                      | 1                                            | Normal               | 8ed                         | Good                           | * * 1                     | E Adose · AT A                      |           |
|--------------------------|-------------------------|------------------|-----------|---------------|----------------------------------------------------------------------------------|----------------------------------------------|----------------------|-----------------------------|--------------------------------|---------------------------|-------------------------------------|-----------|
| ete<br>. J Format Former | a z g + ⊟               | <u>ð · ∆</u> · ≡ |           | B Bberge 8    | Center - \$ - \$ - \$ 2 2                                                        | Conditional Format an<br>Formation - Table - | Nestral              | Calculation                 | Check Cel                      | isiet Delete Format       | ER* Sof & Fed &                     |           |
| Deterd 5                 | Feet                    | 5                | Ma        | mer           | 6 faster G                                                                       | surgery see                                  |                      | this                        |                                | Ob                        | Line                                |           |
|                          | - 5                     |                  |           |               |                                                                                  |                                              |                      |                             |                                |                           |                                     |           |
|                          |                         | r.               | 0         |               | ,                                                                                | 7.6                                          | 8                    | -                           |                                | -                         | 1.4                                 | _         |
| Denumire                 | :<br>Nr. Carte funciară |                  |           | E Langitudina | Proprietar                                                                       | Descriere                                    | Solul                | Estamed de l                | riman altelai da fast          | ile Folgtante constant    | obleme cu o boală sau cu u          | . dinaka  |
| Pinat Gris               | 211030                  | AT 100           | 25,22993  |               | Propretari<br>Propretari percelei percete ci                                     |                                              |                      |                             |                                |                           |                                     | 1 CEUTAID |
| Sarrigon Har             | 420534                  | 41315            | 45,823613 |               | Proprietanui parcellei pe care este cu<br>Proprietanui parcellei pe care este cu |                                              |                      |                             |                                |                           |                                     |           |
| Cartenar                 | 411038                  | 41174            | 45,82755  |               | Proprietaria parcelei pe care este ca<br>Proprietaria parcelei pe care este ca   |                                              |                      |                             |                                |                           |                                     |           |
| Mascat Ostand            | 433569                  | 41095            | 45,822237 |               | Proprietarul parcelei pe care este cu<br>Proprietarul parcelei pe care este cu   |                                              |                      |                             |                                |                           |                                     |           |
| Fetrasci Rezalik         | 415559                  | 41555            | 45,815942 |               | Proprietarul parcelei pe care este co<br>Proprietarul parcelei pe care este co   |                                              |                      |                             |                                |                           |                                     |           |
| Febrari Abi              | 411040                  | 41304            | 45,839115 |               | Proprietarul parcelei pe care este co                                            |                                              |                      |                             |                                |                           |                                     |           |
| Riving Italian           | 433946                  | 413946           | 45,942772 |               | Proprietarul parcelei pe care este cu                                            |                                              |                      |                             |                                |                           |                                     |           |
| Rieding de Rhein         | 415402                  | 41542            | 45,852545 |               | Proprietani percelei pe care este cu                                             |                                              |                      |                             |                                |                           |                                     | zekuria   |
| Mastonsà de Maderat      | 433953                  | 40963            | 45,826(55 | 21,545136     | Proprietarul parcelei pe care este cu                                            | itis Mustaasa de Väder                       | st est linun-eumepob | edic i Parcela nu este i    | right), Nuelul de fertili      | car Nu există o problemă  | cu e beelik sau eu un diunitar.     |           |
| Viegair                  | 432954                  | 412954           | 45,819043 | 21.598817     | Proprietanul parcelei pe care este cu                                            | itis Vognier este un so                      | des Brun-eumecob     | adic (Pancela este irigo    | rå, dar in Norekul de fertille | car Nu există o problemă  | ca e beelli saacu un diunitor.      |           |
| Inices Rominenci         | 433953                  | 412993           | 5.9514    | 21.544512     | Proprietanul parcelei pe care este cu                                            | the Tânlâcea române                          | ncie irus-eurrendo   | ede iPanale nuesta i        | righti. Muelul de fertili      | an Nu existà o problemà   | ca e beall yas coun diunitor.       |           |
| Tranier                  | 405877                  | 416877           | 45,820113 | 21.590728     | Proprietarul parcelei pe care este cu                                            | itiz frammer roz este u                      | r sei Brun-Aumacob   | edic (Parcela nu este i     | rgati. Trabula di sa rat       | ke Noeetla poblená        | cure beall suscours dividitor.      |           |
| Fact Neir                | 406638                  | 40686            | 45,816711 | 21.511729     | Proprietarul parcelei pe care este cu                                            | tiu Pinot Nor este una                       | aino Brun eumeado    | edic (Parcele ru este i     | rgată. Nuelul de fertili       | ar Nuexistă o problemă    | es e beelil sta ou un diunitor.     |           |
| Cabernet Samigana        | 41108                   | 45308            | 45,826564 | 21.534315     | Proprietarul parcelel pe care este cu                                            | the Este solution caree ma                   | i larg Brun-eumecob  | adic i Parcella este i riga | ră. Nuelul de lemili           | car Nu există o problemă  | es e beelik se a con n dikunktor.   |           |
| Cabernet Frzac           | 411025                  | 41303            | 45,854278 | 21.518185     | Proprietanul parcelei pe sure este cu                                            | itiu Cabernet Francesta                      | unui Brun-eumetob    | acic (Parcela este ingo     | nă. Trebuie să creas           | à r Nu existà o problemà  | es e bealli sa seu un dikmiter.     |           |
| Synh                     | 423986                  | 412966           | 45,621751 | 21.529453     | Proprietarul parcelei pe care este cu                                            | itiu Syrah este un soi ce                    | se o, Brun-eurwach   | edic (Parcelle nu este i    | rgati. Noelul de fertili       | car Existilo problemil cu | a baalā saucu un cāunātor șis-au lu | atelarip  |
| Fetrasci Neagrà          | 411087                  | 41307            | 45.82844  | 21.535594     | Proprietarul parcelei pe care este cu                                            | itis Feteraca Neagri es                      | te un Brun-eumecob   | ezic i Parcelo este irigo   | ră. Nuelul de fertili          | car Nu există o problemă  | es e beelil tas eu un diunitor.     |           |
| Mekz                     | 405381                  | 408383           | 45,822623 | 21.519233     | Proprietarul parcelei pe care este cu                                            | itiu Merict este un solo                     | le stri Brun-eumecob | adic (Parcelanueste i       | rigită. Trebuie si creas       | á r Nuevistá o problemá   | ca o baell sea co in dianètor.      |           |
| Negra de Deligisari      | 411037                  | 41387            | 45,83419  |               | Proprietarul parcelei pe care este cu                                            |                                              |                      |                             |                                | lus. No există o problemă | ca e beall saacu in diunitor.       |           |
| Nevac                    | 433642                  | 413542           | 45,624533 |               | Proprietarul parcelei pe ture este cu                                            |                                              |                      |                             |                                |                           | ca o boelli sa corun dikmitor.      |           |
| Caferi                   | 411054                  | 411004           | 45,898753 | 21,522779     | Proprietarul parcelei pe care este cu                                            | bis Colored and Colored                      | 1.1.1                |                             | at Table Town                  | ko Nuevisti a problemi    |                                     |           |

Figure 3. GIS database for the plots on which the main vine varieties are cultivated in the Recas vineyard

In Figure 4 we presented the content of the GIS database for the tourist objective Cramele Recas.

| E Re   |                   | ert Page Lancut For | mulas Data Review | View Q Telli | noistat |         |                   | iks vineyard Recaşabi                   |          |           |                |           |
|--------|-------------------|---------------------|-------------------|--------------|---------|---------|-------------------|-----------------------------------------|----------|-----------|----------------|-----------|
| 4      | X Cut<br>≹ Copy • |                     |                   |              | II. HIU | General |                   |                                         | No       | rmal      | Bad            | Good      |
| Paste  | Format Painter    | B I ∐ • ⊡ • \$      |                   | Merge & C    | enter * | \$ - %  | • • 0 00<br>0 • 0 | Conditional Forma<br>Formatting * Table |          | utral     | Calculation    | Check Cel |
|        | Cipboard 5        | Fort                | 5 Ab              | gnment       | 6       | N       | nber 5            |                                         |          |           | Shiles         |           |
| (28    | •                 | × v fr              |                   |              |         |         |                   |                                         |          |           |                |           |
| Â.     | A                 | В                   | С                 | D            |         | E       | F                 |                                         |          | G         | Н              |           |
| 1      | Name              | Nr. Land Registry   | Cadastral number  | Latitude     | Long    | gitude  | Description       |                                         | Website  |           |                |           |
| 2      | Cramele Recas     | 400210              | 400210            | 45.827361    | 21.5    | 25412   | Cramele Re        | caș is a Romanian v                     | rine con | http://cr | amelerecas.ro/ |           |
| 3      |                   |                     |                   |              |         |         |                   |                                         |          |           |                |           |
| 4      |                   |                     |                   |              |         |         |                   |                                         |          |           |                |           |
| 5      |                   |                     |                   |              |         |         |                   |                                         |          |           |                |           |
| 6      |                   |                     |                   |              |         |         |                   |                                         |          |           |                |           |
| 7      |                   |                     |                   |              |         |         |                   |                                         |          |           |                |           |
| 8<br>9 |                   |                     |                   |              |         |         |                   |                                         |          |           |                |           |
| 9      |                   |                     |                   |              |         |         |                   |                                         |          |           |                |           |

Figure 4. GIS database for the tourist objective Cramele Recaş

In Figure 5 we presented the content of the GIS database for some of the agricultural roads identified in the Recaş vineyard.

| Clipboard 🕫 |                      |                                 | ont       | rs Al             | ignment         |
|-------------|----------------------|---------------------------------|-----------|-------------------|-----------------|
| F2          | 1 - 1                | $\times \checkmark f_{\lambda}$ |           |                   |                 |
| 1           | A                    | В                               | С         | D                 | E               |
| 1           | Name                 | Latitude                        | Longitude | Nr. Land Registry | Cadastral numbe |
| 2           | DC 66                | 45.828827                       | 21.523918 | 413112            | 413112          |
| 3           | Agricultural road 1  | 45.829738                       | 21.523164 |                   |                 |
| 4           | Agricultural road 2  | 45.834532                       | 21.523039 |                   |                 |
| 5           | Agricultural road 3  | 45.834413                       | 21.521314 |                   |                 |
| 6           | Agricultural road 4  | 45.834405                       | 21.51905  |                   |                 |
| 7           | Agricultural road 5  | 45.836038                       | 21.548805 |                   |                 |
| 8           | Agricultural road 6  | 45.837952                       | 21.536779 |                   |                 |
| 9           | Agricultural road 7  | 45.827957                       | 21.543356 |                   |                 |
| 10          | Agricultural road 8  | 45.816382                       | 21.535547 |                   |                 |
| 11          | Agricultural road 9  | 45.817458                       | 21.530024 |                   |                 |
| 12          | Agricultural road 10 | 45.823107                       | 21.520148 |                   |                 |
| 13          | Agricultural road 11 | 45.827087                       | 21.494995 |                   |                 |
| 14          | Agricultural road 12 | 45.829717                       | 21.505871 |                   |                 |
| 15          | Agricultural road 13 | 45.832707                       | 21.50163  |                   |                 |
| 16          | Agricultural road 14 | 45.833521                       | 21.526658 |                   |                 |

Figure 5. GIS database for roads identified in the Recaş vineyard

Subsequently, the Excel files with XLXS extension were converted to files with CSV extension.

| Name                                                     |                            |
|----------------------------------------------------------|----------------------------|
| Landmarks vineyard Recaş.csv                             |                            |
| 🕼 Landmarks vineyard Recaş.xlxs                          |                            |
| 🕼 Roads Recaş Vineyard.csv                               |                            |
| 🛍 Roads Recaş Vineyard.xlxs                              |                            |
| Subcategories of the category of use vine vineyard Rec   | ş.csv                      |
| 🕼 Subcategories of the category of use vine vineyard Rec | ş.xlxs                     |
| The plots on which the main vine varieties are cultivate | in the Recaș vineyard.xlxs |
| The plots on which the main vine varieties are cultivate | in the Recaș vineyard.xlxs |

Figure 6. List of CSV and XLXS files

The XLXS files were saved with the CSV extension, and then we stored all the CSV files in the folder where the XLXS files were (Figure 6).

The second step was to create an account and log in to the ArcGIS online platform. I accessed the creation of an interactive map and added CSV files as a theme layer (Figure 7).

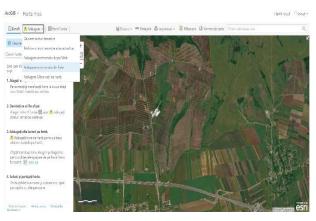

Figure 7. Inserting CSV files

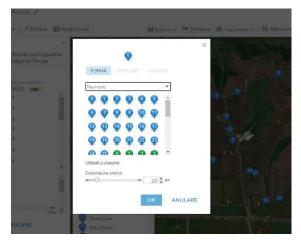

Figure 8. Highlighting points of interest on the map using different symbols

To better highlight the points of interest on the map, the ArcGIS online application allows us to enter symbols for each. For example, for the plots on which the main vine varieties are grown, we have added numerical symbols.

All these aspects lead to a good mapping for the future users of the map. At the beginning I introduced the specific symbols for the points of that include terrestrial interest the communication routes. Ι identified the communal road DC 66, which I marked with a red car and part of the agricultural roads of the vineyard, for which I used a green car.

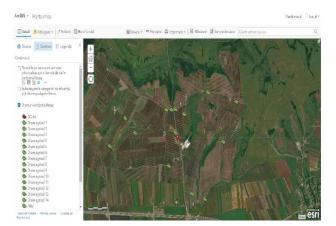

Figure 9. Examples of symbols for terrestrial communication routes identified in the Recas vineyard

Subsequently, we also introduced the symbols for the plots on which the subcategories of the vine use category are located, for which we used a classic highlight symbol (Figure 10).

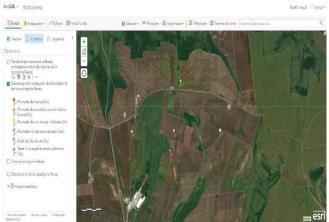

Figure 10. Examples of symbols for the plots on which the subcategories of the vineyard use category are located in the Recas vineyard

Also, for the plots on which the main vine varieties are cultivated, we added numerical symbols (Figure 11), and for the tourist objective Cramele Recaş we used the symbol specific to the tourist objectives.

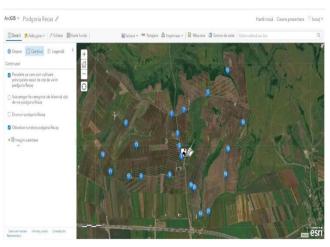

Figure 11. Examples of symbols for the plots on which the main vine varieties are cultivated in the Recaş vineyard and for the tourist objective Cramele Recaş

The figure below illustrates the interactive map of the area where the case study was conducted, where all the symbols for all identified points of interest are displayed.

The application allows us to simultaneously present all the symbols of the identified points of interest, as well as individually, the symbols of each content, for example for the plots on which are located the subcategories of the category of use of vines.

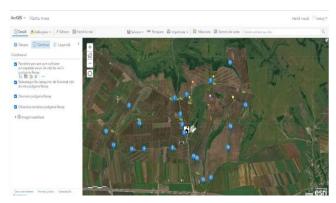

Figure 12. General map of the studied area from the Recas vineyard

The third stage shows how the information about each point of interest can be accessed, based on several attributes that contain information. By clicking on the icon, the application opens a new window in which details are presented, including the description of the point of interest, geographical coordinates, land book number, cadastral number and other elements.

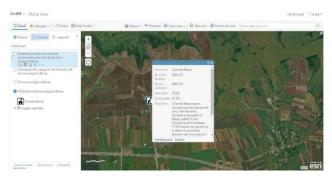

Figure 13. Information about the point of interest Cramele Recaş

By clicking on the symbol specific to the point of interest Cramele Recaş, a window was opened where you can see the main details about it (Figure 13).

Following the process of collecting geographical data resulted in obtaining the interactive map of the Recaş vineyard, which is a modern, mobile and efficient solution for using a map in the wine field.

## CONCLUSIONS

The viticultural cadastre made in the Recaş vineyard, contributes decisively to the

implementation of Geographic Information Systems applications, these having an essential role in managing all the works necessary for the vineyard, so a good coordination will generate the desired results and implicitly lead to the direct development of the viticulture process sustainable in western Romania.

The realization of the WEB GIS application that presents the interactive map of the Recaş vineyard, represents a mobile and advanced solution of the way of using a map in viticulture, as well as for tourist purposes, based on accessing information, for the main points of interest.

The Recaş vineyard WEB GIS application can also be used to carry out precision viticulturespecific work, as it includes all aspects related to identifying and managing vineyard varieties and optimizing vine performance, in particular maximizing the yield and quality of grapes over time.

All these elements contribute decisively to the process of sustainable viticultural development of the Recaş vineyard, which aims to highlight all aspects, regardless of their nature, to identify and apply the most effective solutions for the development of viticultural activities.

#### REFERENCES

- Barliba F.C., Gheorghescu I.C., Moscovici A.M., 2017, The advantages of using mobile GIS technology. Research Journal of Agricultural Science, 49(4), p. 20-28.
- Barliba F.C., Gheorghescu I.C., Manciu F., 2018, Creating a Web Gis application which present a touristic map of Timisoara. Scientific Papers. Series "Journal of Young Scientist", Vol. 6, PRINT ISSN 2284-8004, p. 67-76.
- Grecea C., Musat C.C., Vîlceanu C.B., 2012, "GIS, Efficient Support for Urban Planning-Framework of Timisoara, Romania." International Multidisciplinary Scientific GeoConference: SGEM: Surveying Geology & mining Ecology Management 2 (2012): 1057.
- Herban I.S., Grecea C., Dimen L., 2012, Managing spatial data regarding the Romanian road network using GIS technology. International Multidisciplinary Scientific GeoConference: SGEM: Surveying Geology & mining Ecology Management, 2, p. 1095 - 1102.

\*\*\*. ArcGis User Manual, 2009.